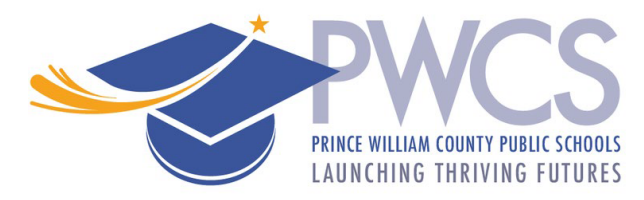

# **PWCS** 学校费用支付变得更加容易!

PWCS 宣布令人激动的消息:全新在线支付系统已推出!为了减少时间、金钱和纸张浪 费,返校学生家长可以不用在学校排长队,只需访问以下安全在线网站即可支付孩子的学 费:

<https://www.studentquickpay.com/pwcs>

如果您是多所学校的多个孩子的家长,他们将一起出现在您的在线支付家长账户中。只需 点击几下鼠标,家长即可查看已评估费用、任何未结清余额,并在一次交易中为所有孩子 支付。支付可通过Visa、Visa 借记卡、MasterCard 和 MasterCard 借记卡完成。

- 有关帐户设置和系统使用的咨询,请发送电子邮件至: [creditcard@pwcs.edu](mailto:creditcard@pwcs.edu)
- 有关费用的一般信息,请联系您孩子的学校。

作为 PWCS 家长,您可以选择在线支付各种必需和可选的学校费用。我们的费用管理和在 线支付系统是一种轻松而安全地在家中或办公室支付学校费用的方法。

### **PWCS** 在线支付系统允许您支付:

- 学费
- 成绩单申请
- 仪器租赁
- 驾驶课程 Behind the Wheel
- 暑期学校课程
- 活动费
- 图书馆罚款
- 实地考察费
- 以及更多!

### 您可以使用 **PWCS** 在线支付系统:

- 支付选定的学校费用
- 一次为您家中的所有学生支付费用
- 查看您的支付历史记录
- 查看并填写在线表格
- 在同一位置查看您即将支付的所有费用
- 打印支付收据
- 打印学生账户对账单

### 使用 **PWCS** 在线支付系统的优点:

- 接受信用卡或借记卡
- 提供方便而安全的交易

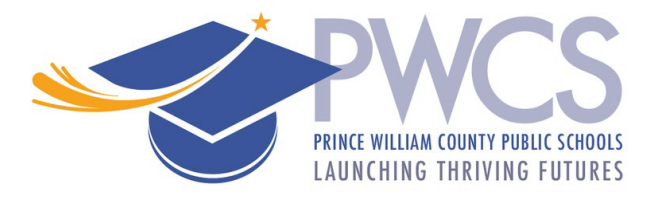

- 24 小时全天候服务
- 在同一位置支付多笔费用的便利性
- 任何有互联网连接的地方均可访问
- 节省学校办公室工作人员手动将付款输入会计和学生费用信息系统的时间
- 为家长和学区简化费用管理和收取流程
- 在学校和学区层面提供更良好的费用报告

#### 如何创建家长账户?

在网站主页上,单击黄色的"登录"图标。

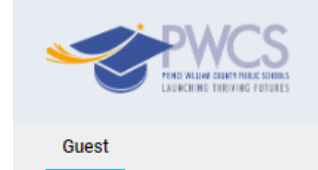

弹出登录窗口后,点击"创建账户"按钮。

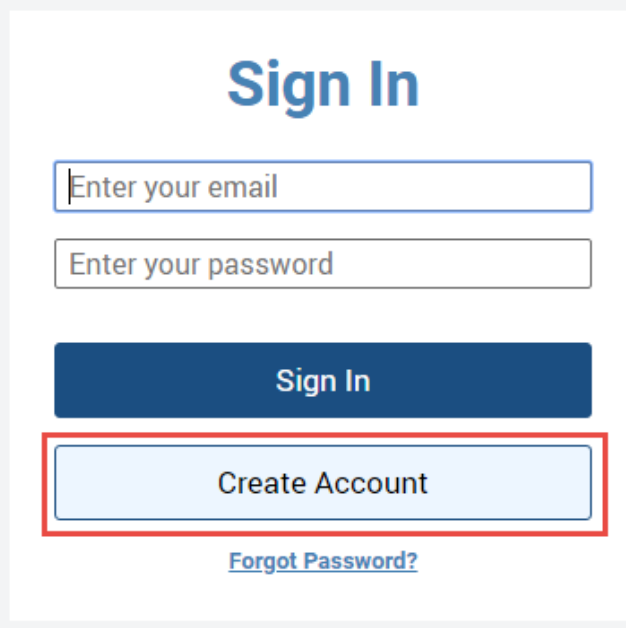

Д  $$0.00$ 

Sign In

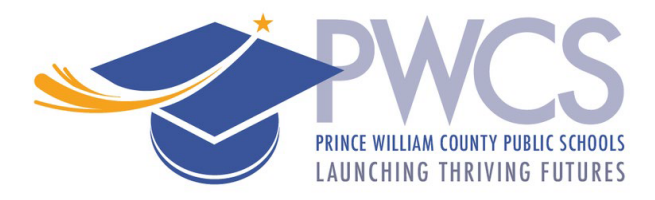

# 创建帐户

- 使用您的名字、姓氏和电子邮件进行注册。
- 选择密码并确认您的密码。

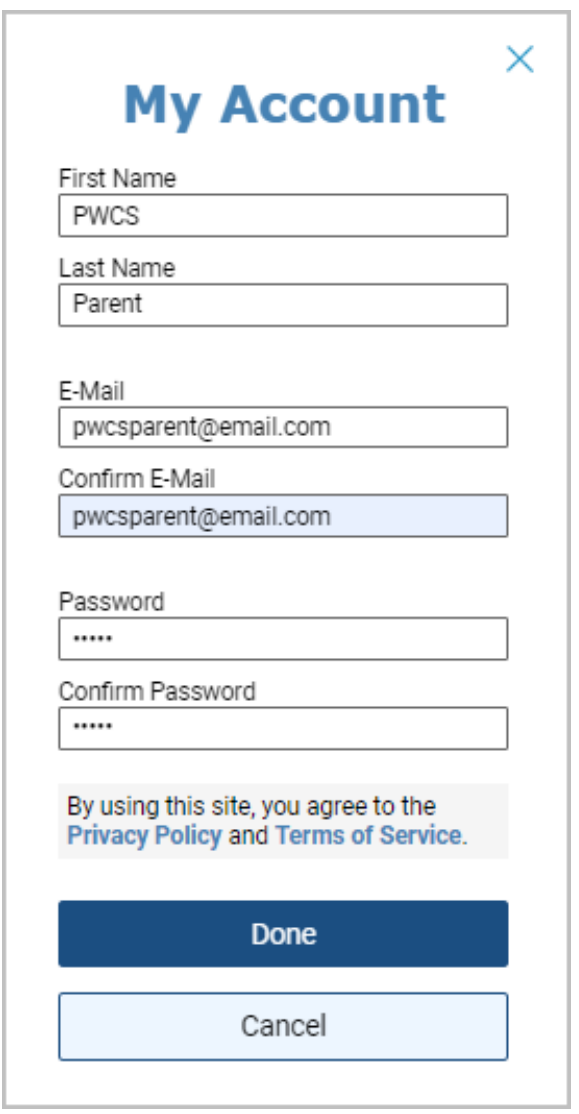

点击"下一步"按钮。

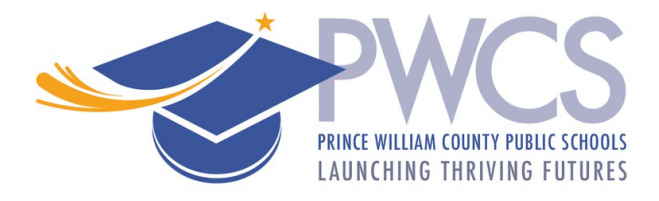

# 将学生添加到您的帐户

点击"添加学生"按钮

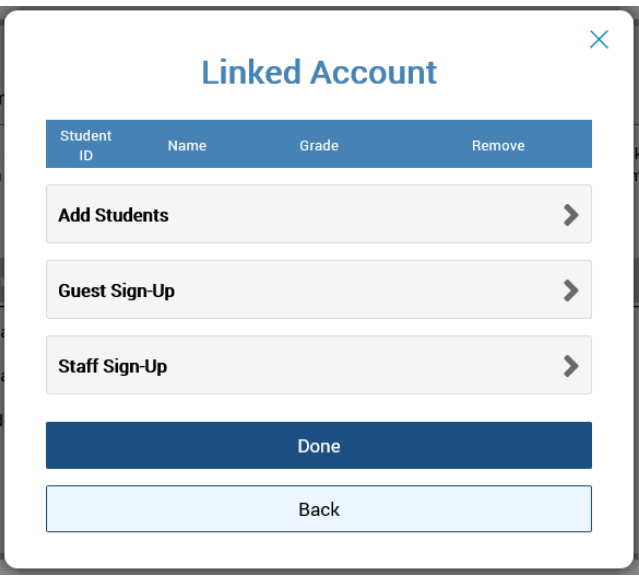

- 要将学生添加到您的家长帐户, 将需要您孩子的学生 **ID** 和姓氏。
- 点击"添加学生"按钮

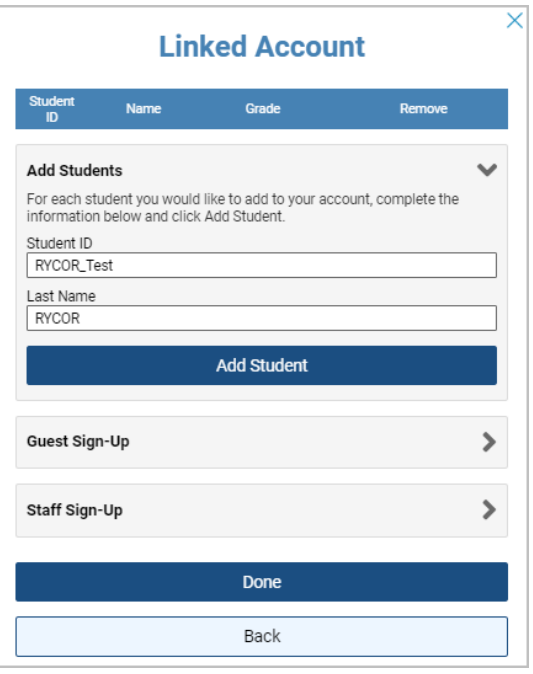

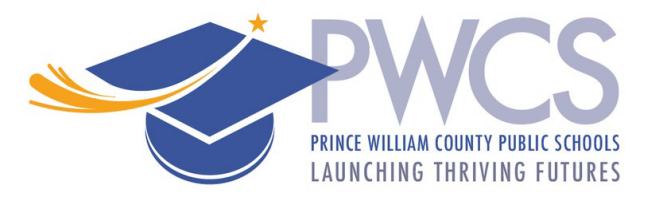

如果学生已成功添加到您的帐户,则他们应出现在"链接帐户"窗口下方。

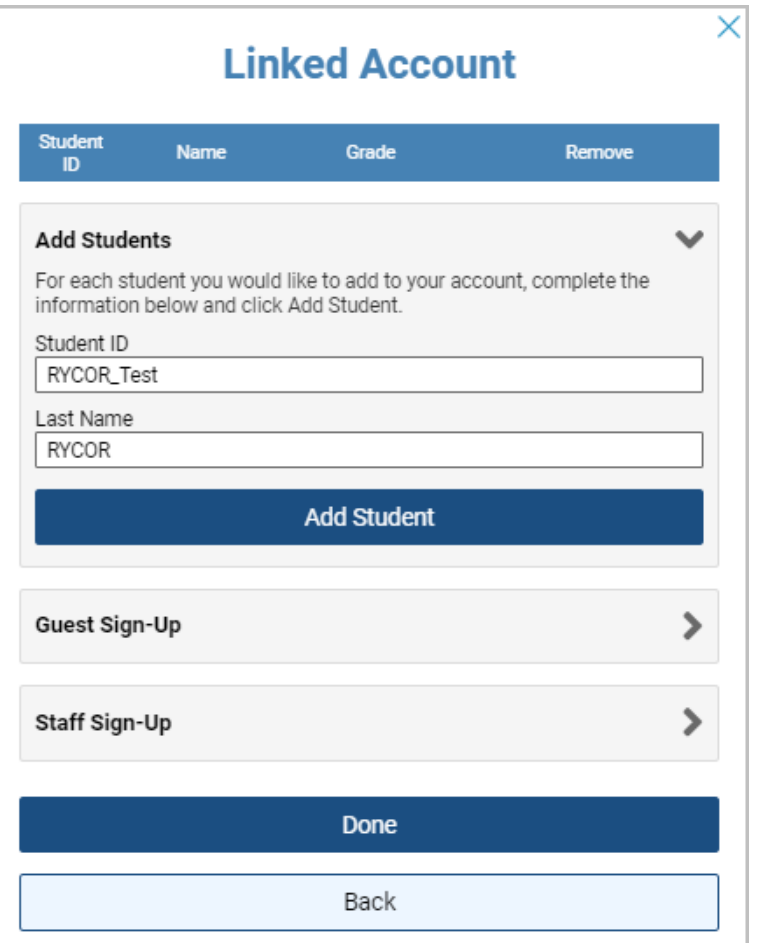

- 如果您有更多孩子要添加到您的帐户,请再次单击"添加学生"按钮,然后重复上述步 骤。
- 如果您是员工,请点击"员工注册"按钮,创建一个员工账户。这样您就可以查看任何 可用的员工表格。
- 我也建议您完成访客注册,因为这里会有面向公众的项目,例如 Hylton Planetarium 的 门票。
- 如果您没有更多的孩子要添加到您的帐户,请点击"完成"按钮。

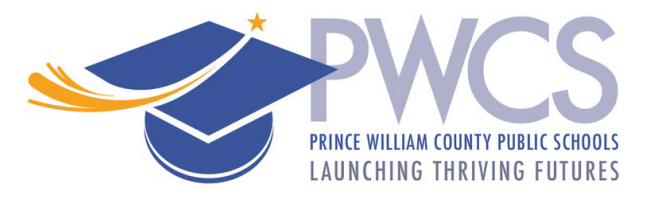

### 摘要页面

如果您的家长帐户关联了多名学生,您将被带到摘要登陆页,您可以在该页面查看所有关联 到您的帐户的孩子。点击个别学生的选项卡,可查看他们的费用、填写在线表格并进行在线 支付。

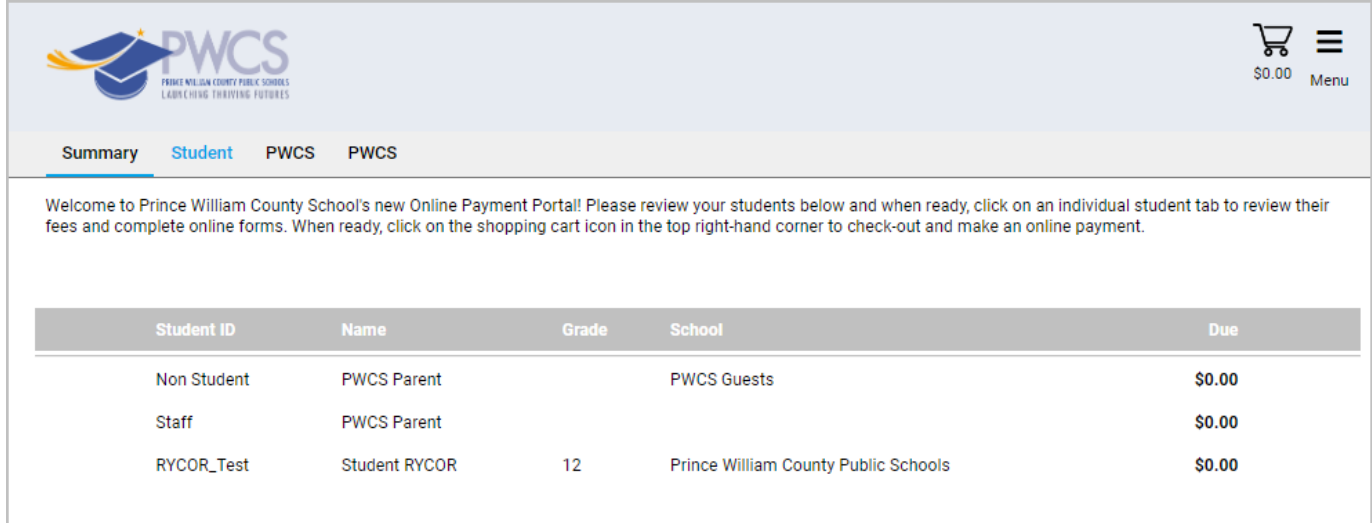

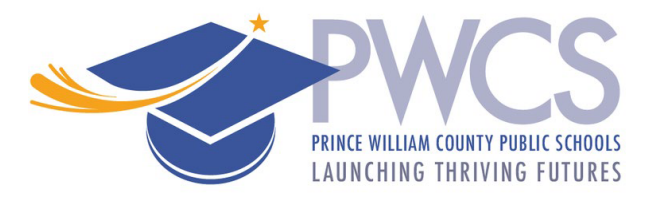

# 学生个人账户

如果您只有一名学生关联到您的家长帐户,您将直接进入其学生个人帐户,您可以在此查看 他们的费用并将可选项目添加到您的购物车中。完成后,您可以点击右上角的购物车图标, 以进行结算并在线支付。

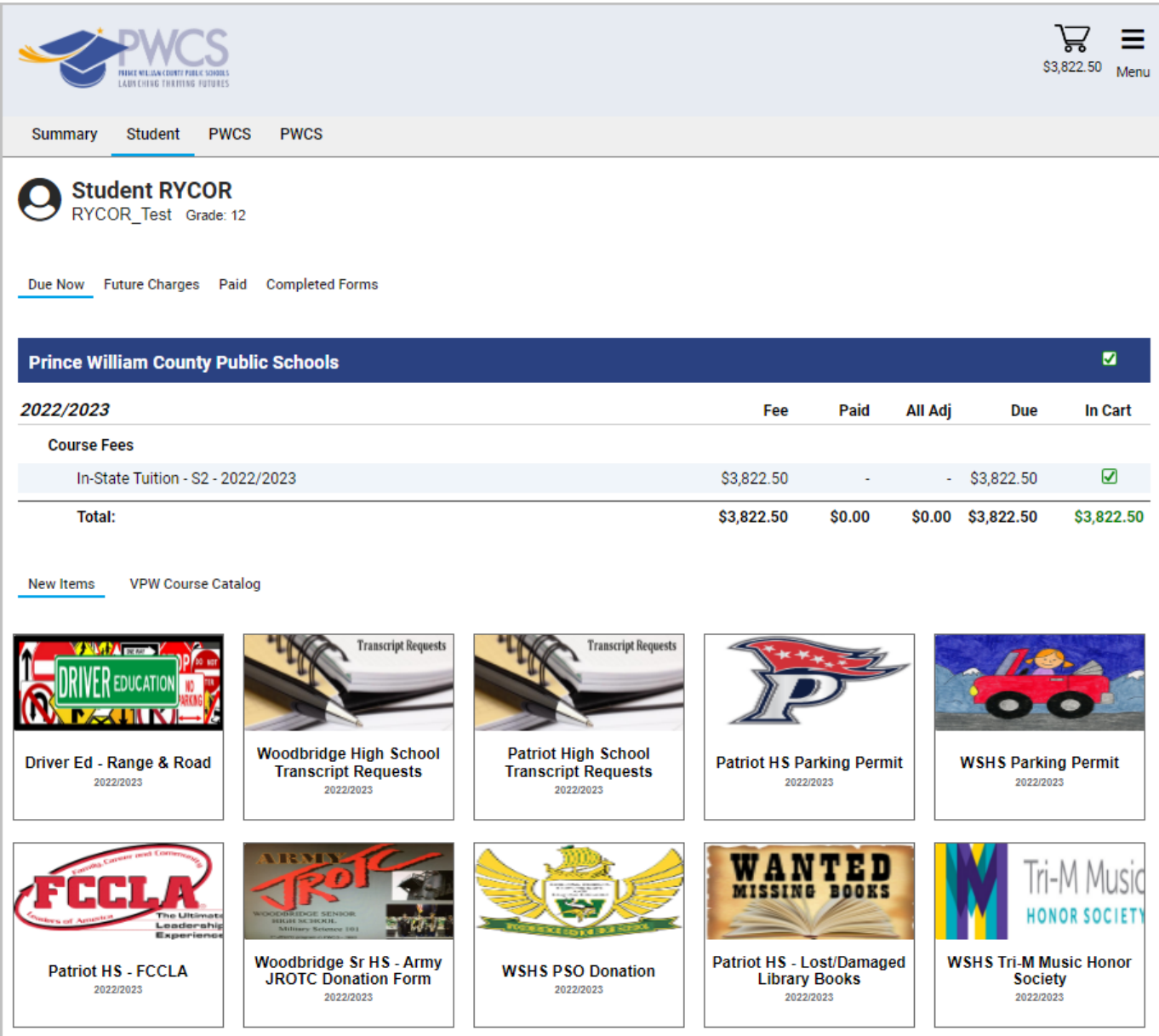

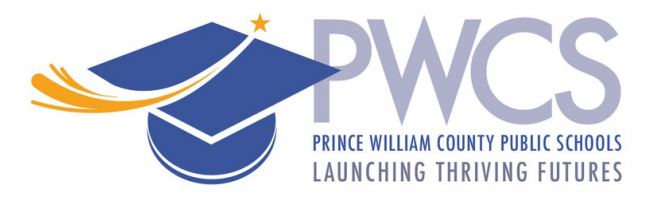

# 进行在线支付

当您查看完学生帐户余额后,请点击右上角的购物车图标以进行结算。家长只需进行一次在 线支付,即可涵盖多个孩子,以及整个学区不同学校的不限额费用和任何可选项目。

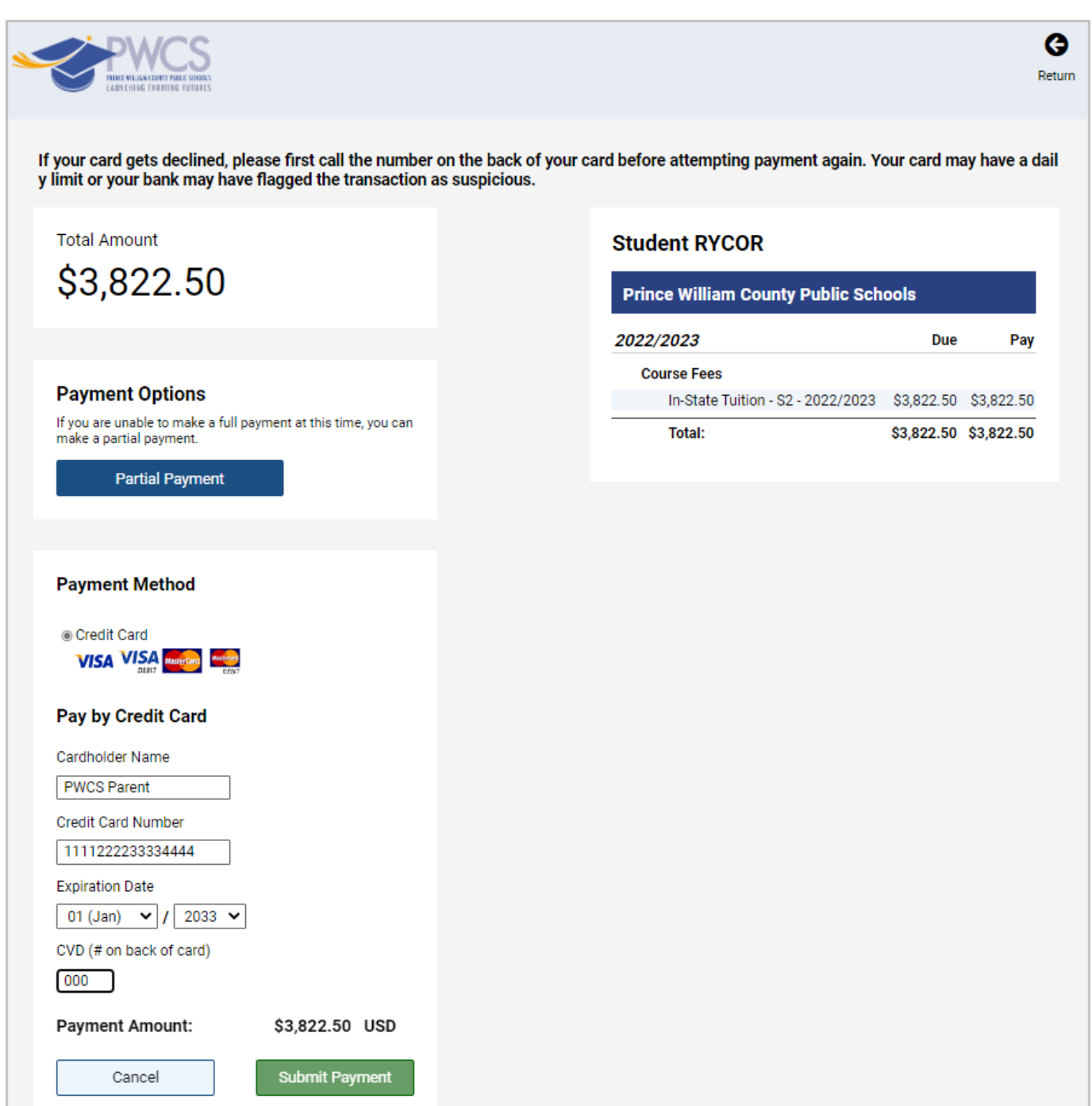